## **INSTRUCTIONS FOR WRITING IN A CANDIDATE'S NAME**

1. A voter can select any contest they would like to write in a candidate's name by using their finger, or a stylus, to touch anywhere on the words 'Write In'. A screen like the one below will appear. (Size shown is reduced and will be full screen in the voting booth)

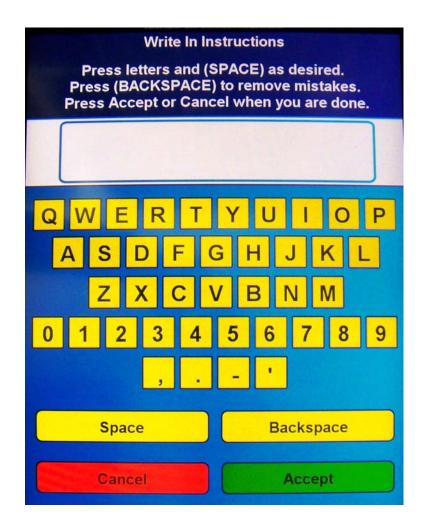

- 2. When the 'Write In' screen appears, the voter should touch the appropriate letters on the keyboard to spell out the name they would like to write in. Use the space button to separate the first and last name and the backspace button to correct errors.
- 3. Once complete, the voter should press 'ACCEPT' to register the write-in for said contest. The regular ballot screen will return and the name that was spelled out will be shown.
- 4. The voter should review their selections so they can be sure the name they wrote in is correct. If so, they should continue with their ballot. If they would like to cancel or change their write-in, they can just touch the name again and they will return to the write-in screen.
- 5. A write-in can also be canceled at the contest page by choosing a candidate on the list which will override the write-in.